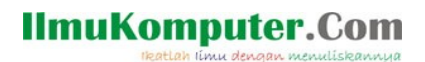

### Pengenalan Komputasi Numerik Terapan dengan Euler Math Toolbox

Saifuddin Arief [Saifuddin.Arief@rocketmail.com](mailto:Saifuddin.Arief@rocketmail.com)

#### Lisensi Dokumen:

Copyright © 2003-2019 IlmuKomputer.Com

Seluruh dokumen di IlmuKomputer.Com dapat digunakan, dimodifikkasi dan disebarkan secara bebas untuk tujuan bukan komersial (nonprofit), dengan syarat tidak menghapus atau merubah atribut penulis dan pernyataan copyright yang disertakan dalam setiap dokumen. Tidak diperbolehkan melakukan penulisan ulang, kecuali mendapatkan ijin terlebih dahulu dari IlmuKomputer.Com.

Euler Math Toolbox merupakan perangkat lunak yang dirancang dengan tujuan agar komputasi numerik dan visualisasi data dapat dilakukan dengan mudah. Euler Math Toolbox merupakan freeware yang dikembangkan untuk sistem operasi Windows yang bisa dijalankan pada Linux dengan Wine. Alamat situs Euler adalah http://euler.rene-grothmann.de/.

Pada artikel ini akan diberikan sejumlah penyelesaian dari beberapa persoalan komputasi numerik yang muncul dalam bidang matematika terapan, sains dan rekayasa. Artikel ini merupakan lanjutan dari artikel sebelumnya yaitu Pengantar Komputasi Numerik dengan Euler Math Toolbox [\(httpps://ilmukomputer.org/2018/12/28/pengantar-komputasi-numerik-dengan-euler-math-toolbox\)](https://ilmukomputer.org/2018/12/28/pengantar-komputasi-numerik-dengan-euler-math-toolbox/).

#### Contoh 1.

Sebuah kota kecil dengan penduduk 1000 orang terkena suatu wabah penyakit menular. Jumlah orang yang sakit setelah t hari semenjak menyebarnya wabah penyakit dapat dimodelkan dengan fungsi sebagai berikut:

$$
P(t) = \frac{1000}{\left[1 + 999 \cdot e^{(-0.603 t)}\right]}
$$

Mengacu pada formula di atas, jumlah penduduk yang sakit 10 hari setelah menyebarnya penyakit dapat diestimasi sebagai berikut:

```
\text{P} = 1000/(1 + 999 \text{*} \exp(-0.603 \text{*}10)) 293.850719578
>round(P)
  294
```
Diperoleh jumlah orang yang sakit semenjak 10 hari menyebarnya wabah penyakit adalah 294 orang.

Contoh 2.

Apabila pertumbuhan populasi penduduk dianggap bertambah secara eksponensial maka jumlah penduduk pada awal suatu tahun tertentu dapat dihitung dengan formula:

 $y = y_0 e^{kt}$ 

dimana  $y_0$  adalah jumlah penduduk pada awal tahun acuan, k adalah laju pertambahan penduduk dan t adalah perbedaan waktu terhadap tahun acuan

Misalkan jumlah penduduk dunia pada awal tahun 1990 adalah sekitar 5.3 milyar dengan laju pertambahan penduduk sekitar 2% per tahun. Maka perkiraan penduduk dunia pada awal tahun 2015 adalah sebagai berikut:

```
>y0 = 5.3; // jumlah penduduk pada awal th 1990 (milyar)
>k = 0.02; // laju pertumbuhan pertahun
>t = 2015-1990; // selang waktu sejak awal th 1990 (tahun)
>y = y0*exp(k*t) // jumlah penduduk pada awal th 2015 (milyar)
 8.73822273471
```
Jadi jumlah penduduk dunia pada awal tahun 2015 adalah sebanyak 8.73 milyar.

Contoh 3.

Sebuah beban yang bekerja di atas sebuah balok mempunyai intensitas beban seperti yang ditunjukkan pada gambar di bawah. Intensitas beban tersebut dihampiri dengan fungsi sebagai berikut:

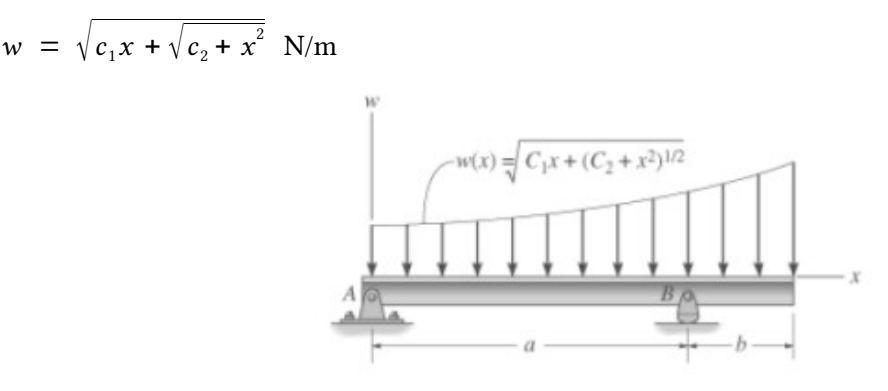

Gambar 1

Diketahui :  $c_1 = 5$  m;  $c_2 = 16$  m; a = 3 m; b = 1 m.

Resultan beban (F) yang bekerja pada balok dan letaknya (d) dapat dihitung dengan formula sebagai berikut

$$
F = \int_{0}^{a+b} w(x) dx
$$

$$
d = \frac{\int_{0}^{a+b} xw(x) dx}{\int_{0}^{a+b} w(x) dx}
$$

Nilai integral tertentu dari fungsi fct dengan batas integral xl dan xr dapat dihitung dengan fungsi integrate(fct,xl,xr).

Berikut ini perhitungan resultan beban (F) dan letaknya (d).

```
\Rightarrow function w(x) := sqrt(5*x + sqrt(16 + x.^2));
\overline{P} = \text{integerate}("w", 0, 4) 14.8851624826
\Rightarrow function wx(x) := x * w(x);
> M = integrate("wx", 0, 4) 33.7350220467
>d = M/F 2.2663522878
```
Jadi resultan gaya dari beban yang bekerja adalah 14.885 N yang terletak 2.266 m dari kiri balok.

Contoh 4.

Gambar 2 adalah sebuah rangkain listrik sederhana. Penentuan arus I<sub>1</sub>, I<sub>2</sub> dan I<sub>3</sub> yang mengalir pada rangkaian tersebut dapat ditentukan dengan hukum Kirchhoff..

Hukum Kirchoff. tentang arus menyatakan bahwa jumlah arus yang masuk pada suatu titik percabangan adalah sama dengan jumlah arus yang keluar dari titik percabangan tersebut. Berikut ini persamaan didapatkan dengan menerapakan hukum tersebut.

 $i_1 + i_2 = i_3$ 

Selanjutnya, hukum Kirchoff tentang tegangan menyatakan bahwa jumlah total tegangan yang terdapat pada suatu rangkaian listrik yang tertutup adalah sama dengan nol. Dengan menerapkan hukum ini kita dapat mendapatkan persamaan-persamaan sebagai berikut:

10 − 6 i <sup>1</sup> − 2 i <sup>3</sup> = 0 −14 + 6 i<sup>1</sup> − 10 − 4 i<sup>2</sup> = 0

Gambar 2

Dari persamaan-persamaan di atas diperoleh persamaan linier sebagai berikut:

$$
i1 + i2 - i3 = 0
$$
  
\n
$$
6 i1 + 2 i3 = 10
$$
  
\n
$$
6 i1 - 4 i2 = 24
$$

Anggap A merupakan matrik koefisien dari persamaan linier dan b adalah vektor yang menyatakan koefisien pada sisi kanan persamaan.

$$
A = \begin{bmatrix} 1, 1, -1; 6, 0, 2; 6, -4, 0 \end{bmatrix}
$$
  
\n
$$
B = \begin{bmatrix} 6 & 0 & 2 \\ 0; 10; 24 \end{bmatrix}
$$
  
\n
$$
B = \begin{bmatrix} 0; 10; 24 \end{bmatrix}
$$
  
\n
$$
B = \begin{bmatrix} 0 & 24 \\ 0 & 24 \end{bmatrix}
$$

 -3 -1

Arus yang mengalir pada rangkaian dapat dihitung sebagai berikut:

 $\overline{a}$  = A\b 2

Diperoleh arus yang mengalir pada setiap tahanan yaitu  $i_1 = 2$ ,  $i_2 = -3$ ,  $i_3 = -1$ . (Tanda negatif berarti arah arus berlawanan dengan arah yang diasumsikan pada gambar).

Contoh 5.

Sebuah kotak segi empat yang terbuka atasnya akan dibuat dari sebuah pelat besi yang berukuran 210 mm × 297 mm dengan cara memotong bujur sangkar yang mempunyai sisi x mm pada keempat ujungnya kemudian melipat ke atas dan menyambung bagian-bagian yang dipotong tersebut.

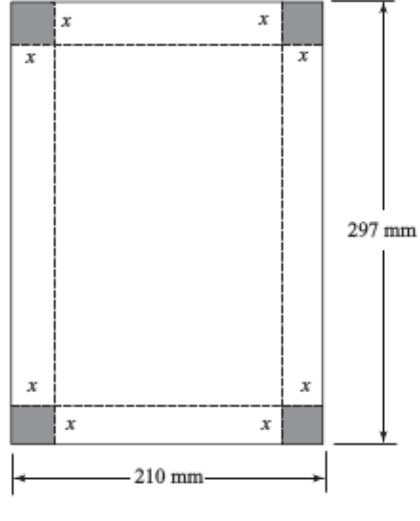

Gambar 3

Persoalan ini merupakan persoalan optimasi satu dimensi yang dapat diselesaikan dengan fungsi fmin. Fungsi tersebut dapat dijalankan dengan sintaks fmin(fobj,a,b) adalah adalah fungsi untuk menentukan nilai minimum dari fungsi obyektif fobj pada interval [a,b].

Volume kotak maksimum dapat dihitung dengan menggunakan perintah-perintah sebagai berikut:

```
\Rightarrowfunction fobj(x)$return -(210-2*x)*(297-2*x)*x
$endfunction
>xmin=fmin("fobj",10,50)
  40.423361776
>fobj(xmin)
  -1128495.10473
```
Volume maksimum diperoleh dengan memotong bujur sangkar pada keempat ujung pelat dengan lebar 40.423 mm. Nilai volume maksimum kotak adalah 1.1285  $\times$  10 $^6$  mm $^3$ .

Contoh 6.

Sebuah kaleng soda diletakkan di dalam sebuah kulkas. Anggap temperatur kaleng soda adalah 25° C dan temperatur ruangan di dalam kulkas adalah 10° C serta koefisien konduksi dari kaleng soda adalah 0.05.

Penurunan temperatur kaleng soda dalam kulkas dapat dimodel dengan menggunakan persamaan diferensial sebagai berikut:

$$
\frac{dT}{dt} = -k(T - T_a)
$$

Persamaan diferensial orde pertama dengan nilai awal dapat diselesaikan dengan menggunakan fungsi ode(fcn,t,x0). Di mana fcn adalah fungsi yang menyatakan persamaan diferensial, x0 adalah nilai awal dan t adalah rentang waktu penyelesaian.

Berikut ini perintah-perintah untuk menyelesaikan persamaan diferensial di atas.

```
>function fTemp(t,T)
$k = 0.05;$Ta = 10;$return -k*(T-Ta)
$endfunction
>T0 = 25;
>t = linspace(0,100,1000);
>T = ode("fTemp",t,T0);
>plot2d(t,T)
>xlabel("waktu(menit)")
>ylabel("Temperatur")
```
Fungsi fTemp(t,T) adalah fungsi yang merepresentasikan persamaan diferensial, variabel T0 adalah nilai awal kemudan t merupakan rentang waktu penyelesaian.

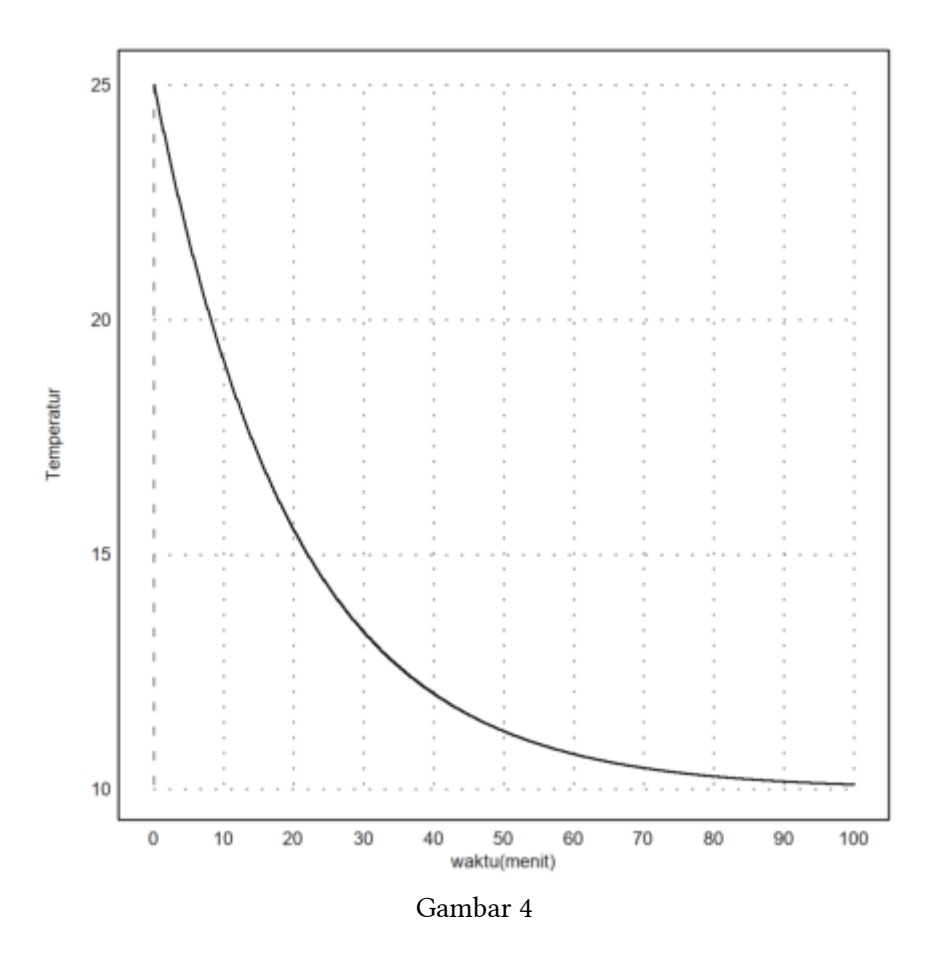

Penurunan temperatur kaleng soda dalam kulkas adalah seperti yang diperlihat pada gambar 5. Dari gambar tersebut terlihat bahwa setelah menit ke 100 maka temperatur kaleng soda akan sama dengan temperatur kulkas.